# **Maxwell 10 Build 2.7.54 (Beta)**

## Release Notes

### **Release Date:**

08.02.2018

#### **Version:**

2.7.54

#### **Improvements**

- Update of Android security patches (November 2017)
- Russian language added
- Performance improvements implemented,(e.g. directory feature, starting APP's, etc.)
- Changed highlighten of programable keys
- Extended Password length (128 characters)
- Separate ringtone for door intercom possible
- Google Search and Photo app implemented
- Radio-Button in WEB-UI implemented (= "Use Proxy-server for Provisioning requests yes/no")

#### **Bugfixes**

- DTMF SIP Info Wrong Hex code
- Cutting characters in using BLF keys
- Directory handling eg. visiability of new contacts, searching by Company name

#### **Information**

Due to technical design, wireless LAN and Bluetooth Audio should not be used simultaneously

### **Firmware update**

#### Recommendations and explanations:

We recommend to insert a miroSD-card or an USB-stick with alt least 2GB to ensure, that there is enough memory available during the firmware update and that it's not necessary to free memory by setting the device back to factory defaults

How to update:

In the webinterface of the Maxwell 10 go to:

**Settings - System - Firmware update**

- 1. Please enter following "Data server" URL: http://profile.gigaset.net/device/beta
- 2. Press "Save"
- 3. Press "Update firmware"

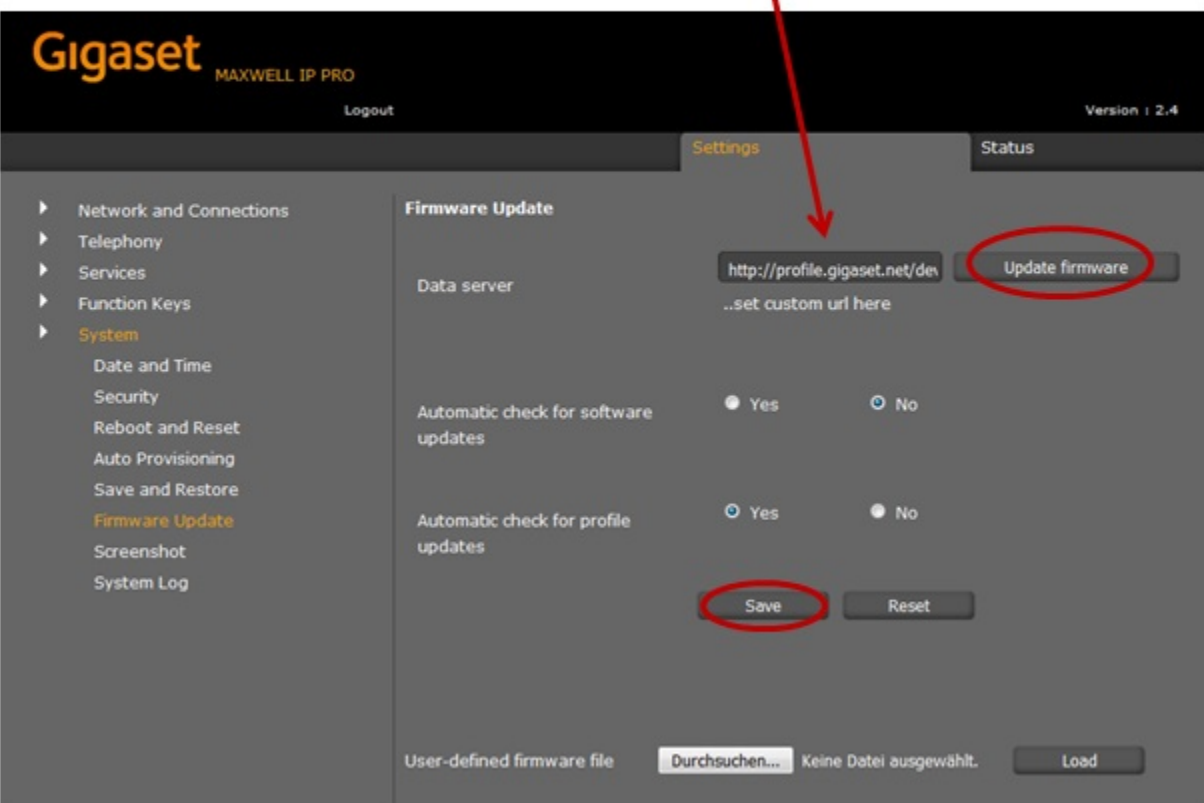

#### **Manual**

First download the Firmware on your PC and unpack the zip file. You will get a .txt file with the Open Source License text and an encrypted zip file which is your firmware image.

In the webinterface of the Maxwell 10 go to: Choose File No file chosen mware file Load

**Settings - System - Firmware update**

Click on **"Choose File"** and select the Firmware file.

### Download

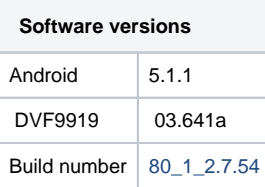